# **Tutorial for Creating Resources in the ABAP-Server**

This tutorial describes step-by-step how to implement a resource controller for reading a single record of the database table SFLIGHT.

# <span id="page-0-0"></span>**Contents**

- [Contents](#page-0-0)
- [1. Creating the resource controller](#page-0-1)
	- [1.1 Create Resource Controller Class](#page-0-2)
		- [Class definition](#page-0-3)
	- [1.2 Implementing the Controller Method GET](#page-1-0)
	- [1.4 Implement the Content Handler](#page-1-1)
	- [1.5 Implementing a Unit Test](#page-2-0)
- [2. Registering the resource controller](#page-2-1)
	- [2.1 Create a Resource Application Class](#page-2-2)
	- [2.2 Implement a Resource Application Class](#page-2-3)
	- [2.3 Create an Enhancement Implementation](#page-3-0)
	- [2.4 Assign Filter Values to the Enhancement Implementation](#page-4-0)
- [3. Make the Resource Discoverable](#page-5-0)
- [4. Testing by use of the communication client](#page-5-1)
- [5. Additional Steps for Resource Controllers to be Used Productively](#page-6-0)

# <span id="page-0-1"></span>**1. Creating the resource controller**

The resource controller class implements the access to resource information in the backend.

## <span id="page-0-2"></span>**1.1 Create Resource Controller Class**

Open Eclipse and create a new class with the name: ZXX\_CL\_SFLIGHT\_ADT\_RES\_FLIGHTS - replace the XX with your own initials. Set CL\_ADT\_REST\_RESOURCE as the super class and finish the creation wizard.

#### **Remark:**

You can use the example class **CL\_SFLIGHT\_ADT\_RES\_FLIGHT** for the single flight resource for further reference. Initially, you may ignore the implementations of PUT, POST and DELETE. The complete example also consists of the collection resource which is implemented in class **CL\_SFLIGHT\_ADT\_RES\_FLIGHT\_COLL**. The collection resource is needed when registering the resources for the discovery service. You may also skip this step at first but it is a good idea to take a look at the implementation of the POST method.

The abstract base class CL\_ADT\_REST\_RESOURCE provides default implementations for the methods GET, POST, PUT, DELETE, which is a subset of the methods the HTTP protocol. For implementing read access of a resource, you have to override the GET method.

#### <span id="page-0-3"></span>**Class definition**

```
class zxx_cl_sflight_adt_res_flights definition
  public
   inheriting from cl_adt_rest_resource
   final
   create public .
  public section.
     constants:
      co_class_name type seoclsname value 'ZXX_CL_SFLIGHT_ADT_RES_FLIGHTS' ##NO_TEXT.
     methods:
       get redefinition.
   protected section.
  private section.
endclass.
```
## <span id="page-1-0"></span>**1.2 Implementing the Controller Method GET**

The GET method shall read flight information from database table SFLIGHT, serialize the data and send it back to the client. The method will receive three parameters: the carrier ID, the flight ID and the flight date. First, these parameters have to be extracted from the URI. They build the key for reading a single entry from the table SFLIGHT. If the select was successful, the return value is set by invoking the method SET\_BODY\_DATA on the RESPONSE object. Otherwise, an exception is raised.

Be aware that the framework already offers a wide range of resource related exceptions. They all follow the pattern: CX\_ADT\_RES\* : you can use the code completion to browse through them.

Use the following link to get more information about [Guidelines for Response Status Codes and Resource Exceptions.](https://wiki.wdf.sap.corp/display/aie/Guidelines+for+Response+Status+Codes+and+Resource+Exceptions)

In the code snippet below, you can see how URI segment parameters can be accessed. The request method GET\_URI\_ATTRIBUTE will read a parameter value from the URI. If the parameter exists, the corresponding value is returned, if not, the result is an empty character field equivalent to space. If the existence of a parameter is obligatory, however, you can call the method with the parameter MANDATORY = ABAP\_TRUE.

```
data: carrier_id type s_carr_id,
         connection_id type s_conn_id,
         flight_date type s_date,
        wa_flight type sflight,
        content_handler type ref to if_adt_rest_content_handler.
   Access resource id
    request->get_uri_attribute(
      exporting
       name = 'carrier_id'
        mandatory = abap_true
       importing
      value = carrier id ).
    request->get_uri_attribute(
      exporting
        name = 'connection_id'
        mandatory = abap_true
      importing
       value = connectionid)
    request->get_uri_attribute(
      exporting
         name = 'flight_date'
         mandatory = abap_true
      importing
        value = flight_date ).
   Read the resource from the DB
    select single * from sflight into wa_flight where carrid = carrier_id and connid = connection_id
and fldate = flight_date.
     if sy-subrc = 4.
      raise exception type cx_adt_res_not_found.
    else.
     Get appropriate content handler
      create object content_handler type lcl_flight_content_handler.
     Set response content
      response->set_body_data( content_handler = content_handler
                           data = wa flight ).
    endif.
```
**Note:** this code still contains a syntax error, because the content handler implementation class is missing - this comes next.

#### <span id="page-1-1"></span>**1.4 Implement the Content Handler**

Data exchange with the client requires serialization and deserialization of the data. This is accomplished by a content handler, which implements both, serialization and deserialization for a given content type. In practice, almost all content handlers make use of simple transformations. There is already an existing simple transformation SFLIGHT\_ADT\_ST\_FLIGHT that shall be used for our example. In order to use it, a class which implements the content handler interface IF\_ADT\_REST\_CONTENT\_HANDLER needs to be implemented. Fortunately, there is already a generic content handler which implements the interface of the class and which needs to be initialized with the name of the simple transformation, the name of the data root and the name of the content type.

Create a local class LCL\_FLIGHT\_CONTENT\_HANDLER for the content handler. Go to the tab 'local definitions and implementations' and paste the following code:

```
class lcl_flight_content_handler definition inheriting from cl_adt_rest_st_handler create public.
    public section.
        constants co_content_type type string value if_rest_media_type=>gc_appl_xml.
        methods constructor.
    private section.
        constants:
           co_st_name type string value 'SFLIGHT_ADT_ST_FLIGHT',
           co_root_name type string value 'FLIGHT_DATA'.
endclass.
class lcl_flight_content_handler implementation.
    method constructor.
       super->constructor( st_name = co_st_name root_name = co_root_name content_type =
co_content_type ).
    endmethod.
endclass.
```
#### <span id="page-2-0"></span>**1.5 Implementing a Unit Test**

Before you proceed, you may create a unit test for the resource controller, i.e. for verifying the correctness of the GET method implemented before. The following link leads you to a tutorial with an implementation example: [Tutorial - Unit Test for the Resource Controller GET Method](https://wiki.wdf.sap.corp/display/aie/Tutorial+-+Unit+Test+for+the+Resource+Controller+GET+Method)

Start the unit test by pressing SHIFT-CTRL-F10!

Congratulations, you have sucessfully implemented the resource controller! Let's now proceed and register the class, so that it can be invoked by an external REST client.

## <span id="page-2-1"></span>**2. Registering the resource controller**

Requests from the client have to be delegated to the appropriate resource controller class. The registration is done by use of a BAdI (see 2.2) with a filter value for the static URI path. The implementations of this BAdI are called resource application. A resource application is a domain-specific router for requests. For our tutorial, we will choose a separate name space for our controller and thus have to create an own resource application.

#### <span id="page-2-2"></span>**2.1 Create a Resource Application Class**

Create a new class ZXX\_CL\_SFLIGHT\_ADT\_RES\_APP by using the creation wizard in eclipse. Set class CL\_ADT\_DISC\_RES\_APP\_BASE as superclass.

It is recommended to use CL\_ADT\_DISC\_RES\_APP\_BASE as a basis class instead of CL\_ADT\_RES\_APP\_BASE since this class supports the implementation of the discovery service for discoverable resources. Our example resource is not discoverable (find more information at [Publishing](https://wiki.wdf.sap.corp/display/aie/Publishing+Resources+-+Discovery) [Resources - Discovery](https://wiki.wdf.sap.corp/display/aie/Publishing+Resources+-+Discovery)).

#### <span id="page-2-3"></span>**2.2 Implement a Resource Application Class**

- Redefine and implement the methods REGISTER\_RESOURCES and GET\_APPLICATION\_TITLE, as shown below. Replace XX by your initials.
- Please note that the first call of REGISTER\_DISCOVERABLE\_RESOURCE is shown as an example for a discoverable resource here. You may uncomment the code at first since there is not yet any description in the tutorial how to implement the collection resource ZXX\_CL\_SFLIGHT\_ADT\_RES\_COLL. If you need to add your resource to the discovery service, please implement the method.

```
class zxx_cl_sflight_adt_res_app definition
  public
  inheriting from cl_adt_disc_res_app_base
  final
  create public .
  public section.
  protected section.
    methods:
      get_application_title redefinition,
      register_resources redefinition.
  private section.
endclass.
class zxx_cl_sflight_adt_res_app implementation.
  method register_resources.
    registry->register_discoverable_resource(
      exporting
        url = '/restflights/xx'
        handler_class = 'zxx_cl_sflight_adt_res_coll=>co_class_name'
        description = 'Flights'
        category_scheme = 'http://www.sap.com/adt/categories/examples/flights'
category_term = 'services' ).
    registry->register_resource(
      template = '/restflights/xx/flights/{carrier_id}/{connection_id}/{flight_date}'
      handler_class = zxx_cl_sflight_adt_res_flights=>co_class_name ).
  endmethod.
  method get_application_title.
    result = 'Flights'.
   endmethod.
endclass.
```
Check the syntax, activate the class, but **don't leave any kind of syntax errors in the class!**

## <span id="page-3-0"></span>**2.3 Create an Enhancement Implementation**

#### **Caution** Be **careful** as this step may have an impact on existing registrations which are used productively! Do **not** activate the implementation before it is explicitly mentioned in the tutorial.

Open enhancement spot SADT\_REST\_RFC\_APPLICATION by using the "Open ABAP Development Object" functionality of ABAP-in-Eclipse (shortcut: CTRL-SHIFT-A). It might be useful to enlarge the embedded SAP GUI by double-clicking on the Editor Tab. Expand the tree in the left panel, select node Implementations, right-click and then click 'Create Badi Implementation'.

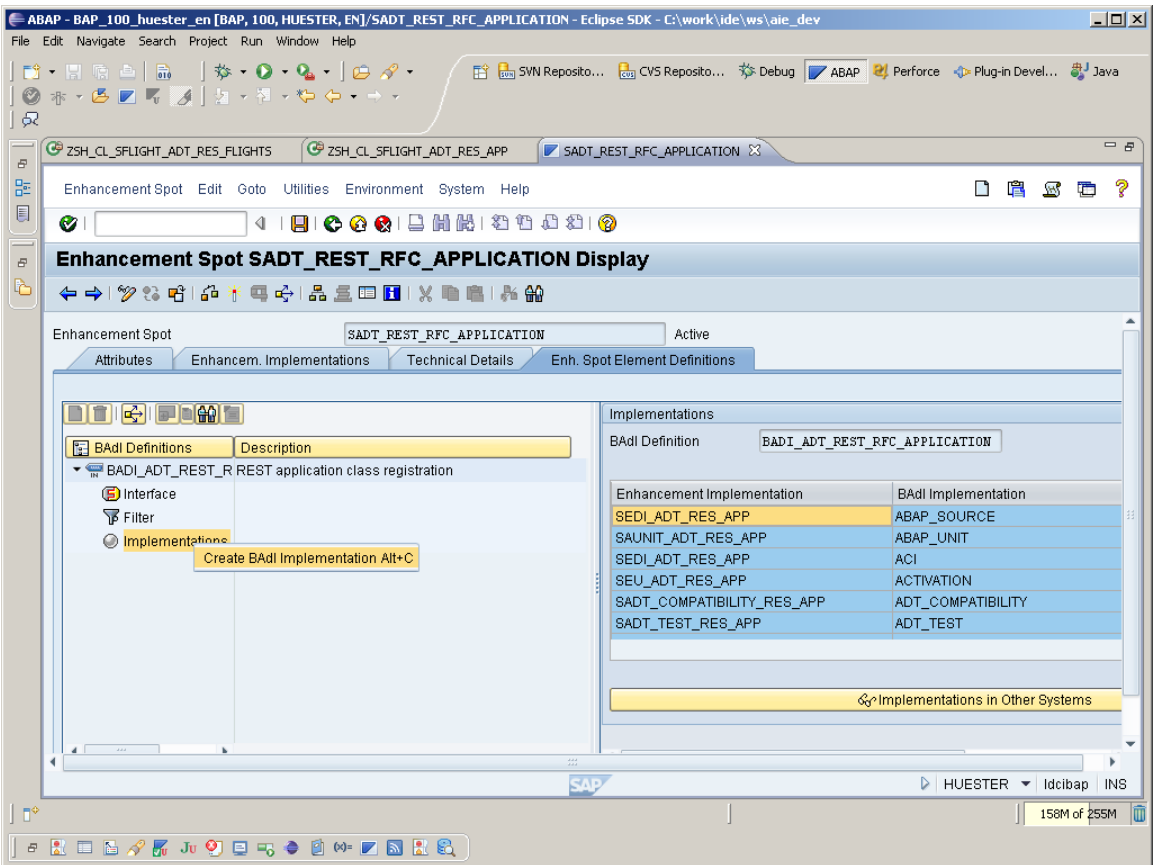

On the popup screen, push the create button to create the enhancement implementation. Enter name and description:

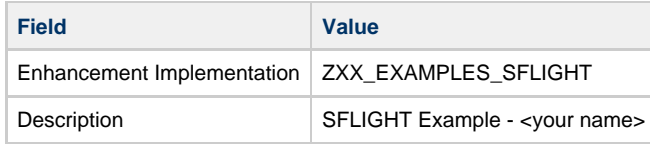

- On the modal dialog screen for the package name, enter \$tmp as a package name and confirm. You have successfully created your own enhancement implementation.
- Do not close the dialog screen. Select the newly created enhancement implementation and push the button Select Specified Enhancement Implementation. Enter your data like this:

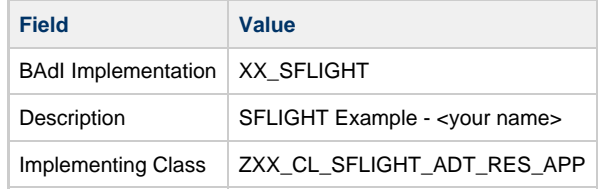

(In each case, replace XX by your credentials.)

## <span id="page-4-0"></span>**2.4 Assign Filter Values to the Enhancement Implementation**

• In the enhancement implementation editor, double-click on the icon for filter values on the left. Press the button Create filter combination. Select the line below Combination 1 and press the button Change filter value. In the following dialog, enter

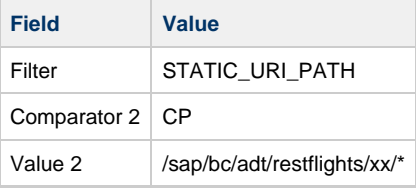

(Again, replace xx by your credentials.)

**Attention**: The length of the filter value string must not exceed 40 characters! Longer values will be rejected and you will be informed by an error message.

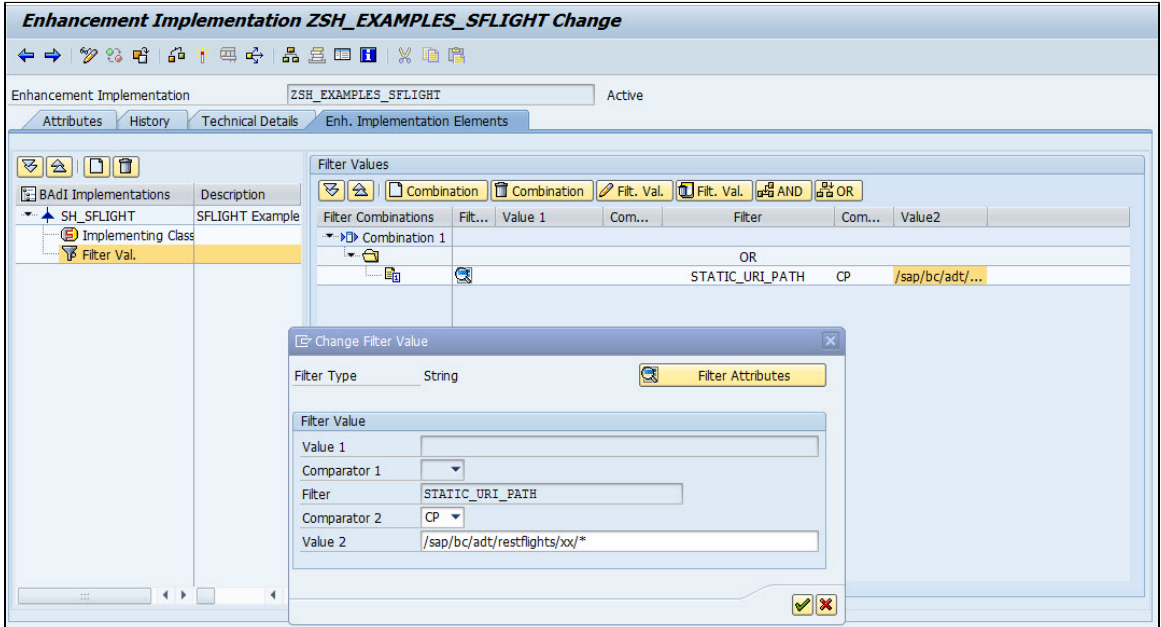

- Activate the enhancement implementation.
- Finished! This is all you have to do in the ABAP backend. Next step is to test if the new flight resource can be accessed from the client.

**Do not forget to follow the additional instructions at the end of this page to make your resource controller productive**

## <span id="page-5-0"></span>**3. Make the Resource Discoverable**

This step is necessary if you have decided to make the resource discoverable which is recommended in order to avoid hard coded URI's at the client. In the tutorial, it is not yet explained how to create a collection resource controller but the class CL\_SFLIGHT\_ADT\_RES\_FLIGHT\_COLL can be used as an example.

In the step before you have implemented the BAdI BADI\_ADT\_REST\_RFC\_APPLICATION. Because the implementing class is derived from class CL\_ADT\_DISC\_RES\_APP\_BASE which implements the interface IF\_ADT\_DISCOVERY\_PROVIDER, you can simply implement the BAdI BADI\_ADT\_DISCOVERY\_PROVIDER by using the same implementing class. Add a new BAdI implementation to the enhancement implementation which may be named XX\_SFLIGHT\_DISCOVERY with the implementing class ZXX\_CL\_SFLIGHT\_ADT\_RES\_APP. Save and activate - that's it!

In the next step, it is described how to test the discovery service.

## <span id="page-5-1"></span>**4. Testing by use of the communication client**

- Restore the workbench layout by double-click in the Editor Tab of the embedded GUI again.
- Open the communication client view in eclipse with CTRL-3, type "ABAP communication client".
	- Select the right project in the drop down menu.
	- Enter 'GET /sap/bc/adt/restflights/xx/flights/AA/0017/20100916' in the Request field (check the entries in database table SFLIGHT for valid entries before)
	- Press on the submit button

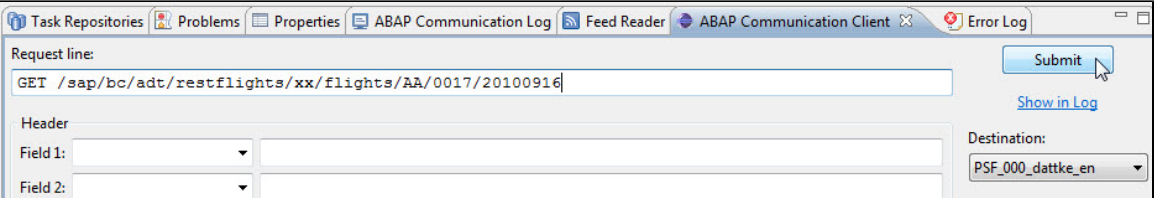

- The ABAP communication log will be shown. The first line should be the request you have just sent to the backend.
	- Double-click on the request line shown in the ABAP communication log
	- To check the response, click on the tab response
- The response status should be OK (200) and the serialized response (XML data) shall be displayed

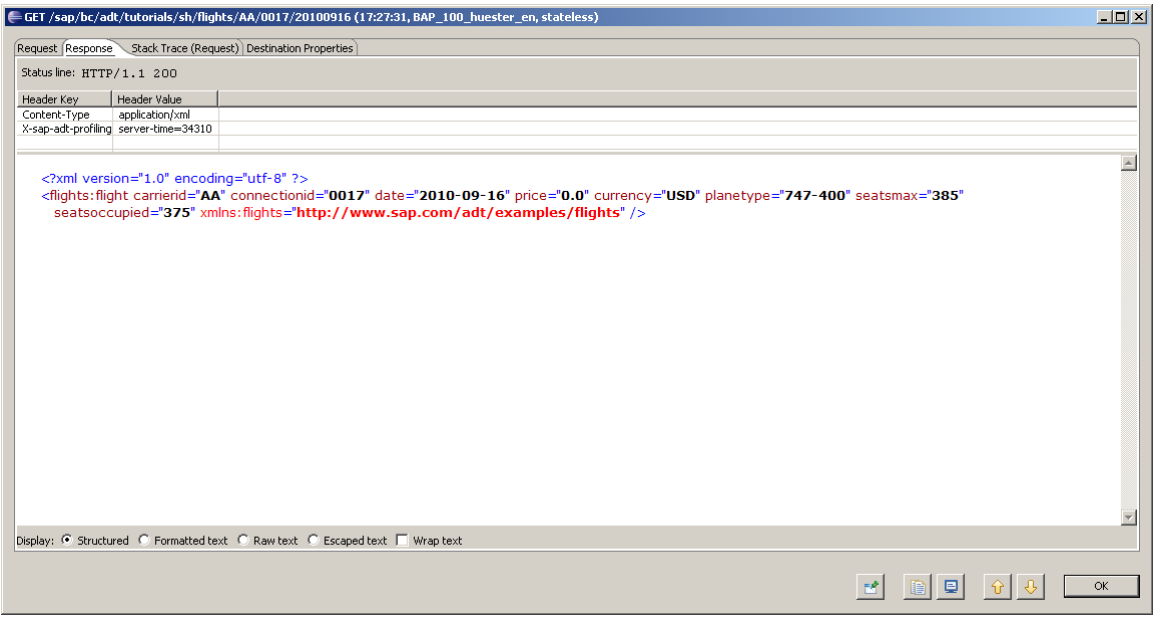

- Proceed in the same way and type in an invalid request such as 'GET /sap/bc/adt/tutorials/xx/flights/XX/0000/18800101' • This should result in a response with a 404 Not Found status
- If the resource is discoverable, enter GET /sap/bc/adt/discovery in the communication client request line. Press submit. You should get a response body including the information you have added in step 2.2!

# <span id="page-6-0"></span>**5. Additional Steps for Resource Controllers to be Used Productively**

So far you have successfully developed an own resource controller and tested it in the backend. Once you have decided to deliver the resource controller, please follow the steps below:

Add a security test for your resource controller and maintain authorization proposals There is a detailed description at [Security Checklist for Implementation of Resource Controllers.](https://wiki.wdf.sap.corp/display/aie/Security+Checklist+for+Implementation+of+Resource+Controllers)